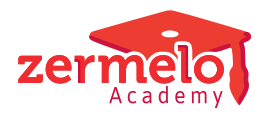

[Artikelen](https://support.zermelo.nl/kb) > [Instructievideo's](https://support.zermelo.nl/kb/instructievideos) > [Roostermaker](https://support.zermelo.nl/kb/roostermaker) > [Video: Tijdvak inactief maken](https://support.zermelo.nl/kb/articles/video-tijdvak-inactief-maken)

Video: Tijdvak inactief maken Zermelo - 2020-12-09 - [Roostermaker](https://support.zermelo.nl/kb/roostermaker)

In onderstaande video ziet u hoe een tijdvak inactief kan worden gemaakt: